## **Wordle.net**

There are 3 ways to make Wordles

- 1. Type in Words
- 2. Type in a website
- 3. Type in a delicious tag

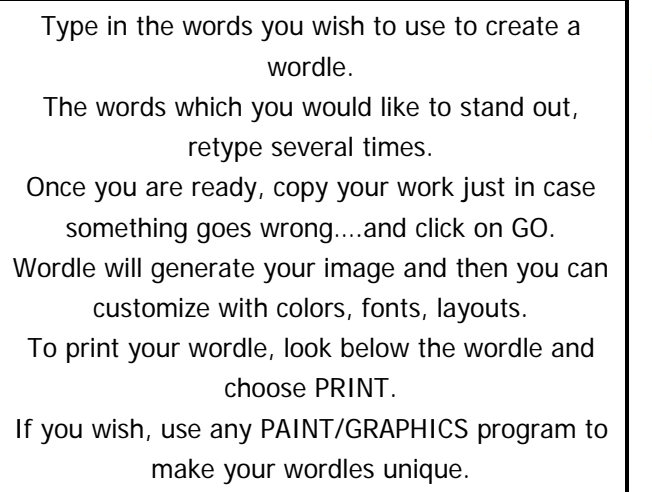

## Make<br>
and more StoryPicture<br>
Entertainment Subject<br>
Mords Person **Scripture**<br>Thing **Place**

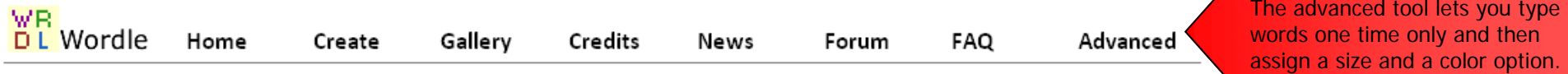

## **Tips to Remember**

- 1. Use the  $\sim$  between words to group them together  $-$  such as We The People Other symbols that join words are . : and /
- 2. Right mouse click on a word if you wish to remove it.
- 3. Under layout, you can choose how many words you wish to show up. When using speeches, scripture, or any large amount of text….this is a very good tool to use.
- 4. Different fonts can truly give your wordle a different look so take the time to look through your choices. (fonts listed on page 2)
- 5. On the Color option, you can edit the palette up to 5 different colors and also the background. To screen capture your wordle,

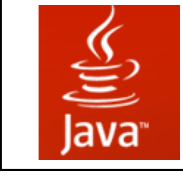

If your wordle does NOT work you will need to update your JAVA. You can do that at http://www.java.com/en/

try using Jing http://www.jingproject.com/

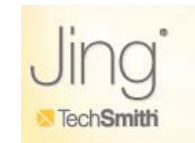

## **WORDLE FONTS**

Teen **Grilled Cheese BTN Telephoto Coolvetica Gnuolane Free** Vigo Steelfish **Expressway Free** League Gothic **Meloche Rg Bold** Kenyan Coffee omnep Enamel Brush Loved By The King Silentina Movie

Berylium **Duality** Sexsmith MAIL RAY STUFF Goudy Bookletter 1911 Powell Antique ChunkFive ALPHA FRIDGE MAGNETS Gunplay TANKLITE **BPreplay Bold** Iran Nastaliq Scheherazade **SBL Hebrew** Gentium Lucinda Sans